# **GridCompute Documentation**

*Release 0.2*

**Boris Dayma**

August 21, 2014

#### Contents

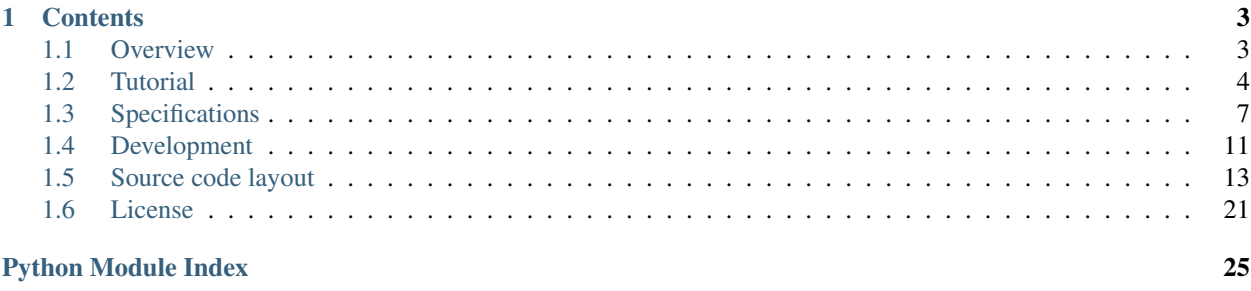

GridCompute is an open-source cross-platform tool that implements quickly distributed computing over a local grid. Please see below useful links.

Documentation <http://gridcompute.readthedocs.org>

Source code <http://github.com/borisd13/GridCompute>

Binaries <http://github.com/borisd13/GridCompute/releases>

For any question, please contact Boris Dayma at [boris.dayma@gmail.com.](mailto:boris.dayma@gmail.com)

Many thanks to:

- Bruno Guigon
- Vianney Da Costa

# **Contents**

## <span id="page-6-1"></span><span id="page-6-0"></span>**1.1 Overview**

### **1.1.1 Description**

GridCompute is a cross-platform tool that implements quickly distributed computing over a local grid.

Gridcompute is easy to setup. You just need a shared folder and a database server. It can be adapted to any application through the use of python scripts.

### **1.1.2 Simple Workflow**

The applicaiton follows the workflow:

- send calculations to the network
- scan network for calculations to perform, execute them and send results to network
- retrieve results

A very simplified workflow is represented herebelow:

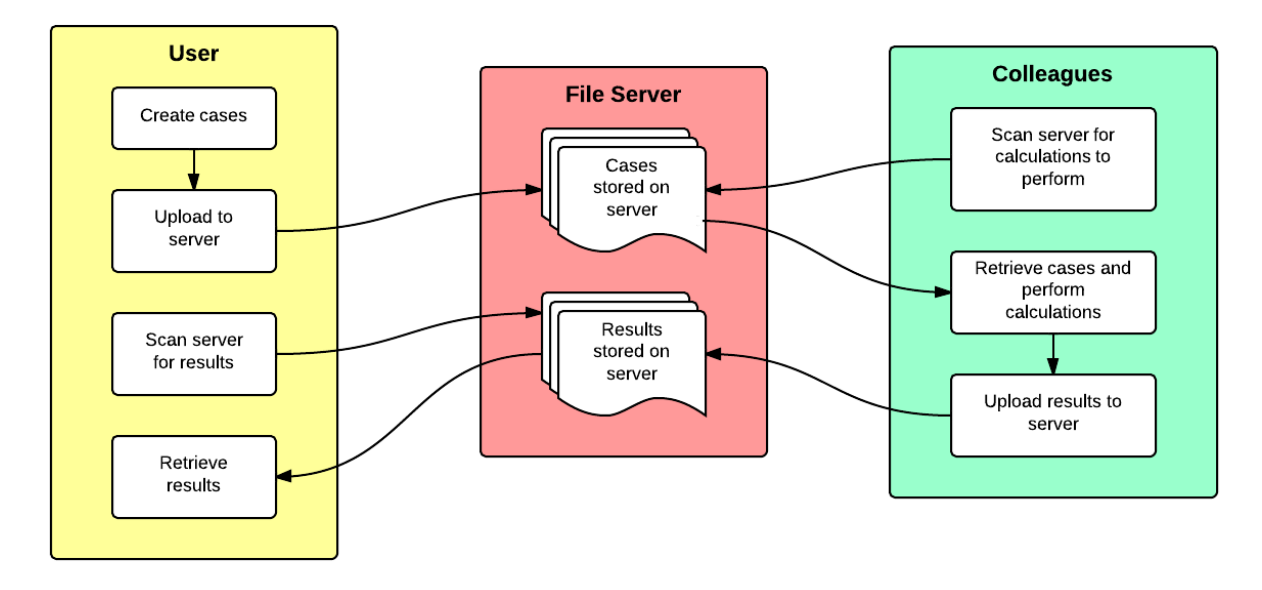

For more details, refer to *[Specifications](#page-10-0)*.

### **1.1.3 Applications of interest**

Software can be used easily if:

- Calculations performed can be divided into multiple independent calculations, even if a final step is required to merge all results.
- Calculations can be started through the use of an external command line or python script.
- Calculations do not interfere with user interface, ie graphic, mouse, keyboard...

### **1.1.4 Interface functionalities**

GridCompute interface has following functionalites:

- Submit cases to the network.
- Specify number of processes my computer can use to process cases from the network.
- Modify the number of processes during execution to pause, resume or cancel processes.
- Monitor status of user cases.
- Monitor status of user processes.
- Create a report of all the cases from same user group present on the network.
- Detect failed processes and retry to launch them.
- Specify which machines can perform calculations depending on application required.

# <span id="page-7-0"></span>**1.2 Tutorial**

Note: This section only intends to give a quick presentation of GridCompute through the use of a very simple demo application *Random Counter*.

This application takes a file as input, performs a countdown from a random number, and returns the time needed for that countdown, along with the name of the input file. This output is then added to a file in the home directory of the person who requested the process.

### **1.2.1 Create GridCompute database**

GridCompute requires a [MongoDB](http://www.mongodb.org/) server to store all cases related information.

#### **Create a MongoDB server**

In this section, we are going to detail two possible scenarios: using a private server or using a specialized host.

#### **Option 1: Create a private MongoDB server**

In this example, we are going to assume that you want to use a [Ubuntu server](http://www.ubuntu.com/server) in a virtual machine created with [VirtualBox.](https://www.virtualbox.org/) You can adapt it to install on a different OS and use of a virtual machine is only optional.

- 1. Install [VirtualBox.](https://www.virtualbox.org/)
- 2. Create a virtual machine in VirtualBox with at least 512MB RAM and 8Go drive.
- 3. Install [Ubuntu server.](http://www.ubuntu.com/server) Activate option "Open-SSH Server" during installation for convenient access to your server.
- 4. Set up port forwarding in VirtualBox:
	- host=22 (or 2222 for Ubuntu host), guest=22 if you want to access to your machine by ssh
	- host=27017, guest=27017 for access to Mongo database
- 5. From host, connect to guest through ssh.

On Ubuntu: ssh -p 2222 GUEST\_USERNAME@HOST\_MACHINE\_NAME On Windows: you can use a program such as [putty](http://www.chiark.greenend.org.uk/~sgtatham/putty/)

6. Update Ubuntu packages and reboot.

```
>>> sudo apt-get update
>>> sudo apt-get upgrade
>>> sudo sudo reboot
```
- 7. Install MongoDB per [instructions from MongoDB tutorial.](http://docs.mongodb.org/manual/tutorial/install-mongodb-on-ubuntu/)
- 8. In file */etc/mongod.conf*, comment line *bindip [...]*
- 9. Run sudo service mongod start
- 10. Create a new database called *gridcompute*

**>>>** mongo **>>>** use gridcompute

11. Add the user you will use from *gridcompute*. For example, for user *Group1* with password *gridcompute*:

```
>>> db.createUser({user:"Group1", pwd:"gridcompute", roles:["readWrite"]})
>>> quit()
```
12. [Set up MongoDB server.](#page-9-0)

#### **Option 2: Use a specialized host**

MongDB server instance can be hosted by a specialized website such as [Compose](https://www.compose.io/mongodb/) or [Mongolab.](https://mongolab.com/)

- 1. Register to the host of your choice.
- 2. Create a new database named "gridcompute".
- 3. Add the user you will use from *gridcompute*. For example, user *Group1* with password *gridcompute*.
- 4. [Set up MongoDB server.](#page-9-0)

#### <span id="page-9-0"></span>**Set up MongoDB server**

The main purpose is only to define what version of gridcompute can work with the database.

Note: This section is optional. If you don't set up the database, a warning message will appear to notify you that the program version is not controlled by the server but the program will still work.

- 1. Open script *source/admin/database\_management.py*.
- 2. Edit the variables under if  $\text{name}$  ==  $\text{``main}$ .
- 3. Run the script with python 3.

### **1.2.2 Set-up of GridCompute**

Before starting the program, you should follow these steps:

- 1. Download [latest version of GridCompute binary.](https://github.com/borisd13/GridCompute/releases) Choose the version associated to your OS.
- 2. Create a shared folder accessible (read and write) to every person that will use the program.
- 3. Copy folder *template/Shared\_Folder* from [source code](https://github.com/borisd13/GridCompute) to the shared folder you are going to use with *GridCompute*.
- 4. At the root folder of *GridCompute* executable, there should be a file *server.txt*. Open it and copy the path to *GridCompute* shared folder. Ex: \\Server010\...\Shared\_Folder.
- 5. Edit *settings.txt* from the template folder with applicable parameters (refer to *[settings.txt specifications](#page-12-0)*)
- 6. Edit *Software\_Per\_Machine.csv* from the template folder (for more details refer to *[Software\\_Per\\_Machine.csv](#page-12-1) [specifications](#page-12-1)*):
- Add the name of your machine in the first column
- Enter *1* for application *Random Counter* on the row corresponding to your machine name
- Save as csv

### **1.2.3 Test GridCompute**

The following section will give you a brief overview of the program.

- 1. Run *GridCompute* executable. You will see the main window of the program.
- 2. Check at the bottom of the application that you can run *Random\_Counter* as selected in *Software\_Per\_Machine.csv*.
- 3. Click on the application checkbox and select *Random Counter*.
- 4. Click on *add cases* and select 10-20 files (they will not be modified).
- 5. Check that cases have been added to the interface.
- 6. Click on *submit list to server* and confirm.
- 7. Click on the tab *my cases* and button *refresh now*. You will see the status of all your cases.
- 8. Increase the number of processes allowed to run.
- 9. While process are running, click on *refresh now* to see their status.
- 10. Go to the tab *my processes* to see what is happening on your computer.

11. *Random Counter* demo application has been set-up so that outputs are added to the file *gridcompute\_output.txt* present in your home folder.

# <span id="page-10-0"></span>**1.3 Specifications**

## **1.3.1 Detailed workflow**

The sequence of events is represented with numbered arrows herebelow:

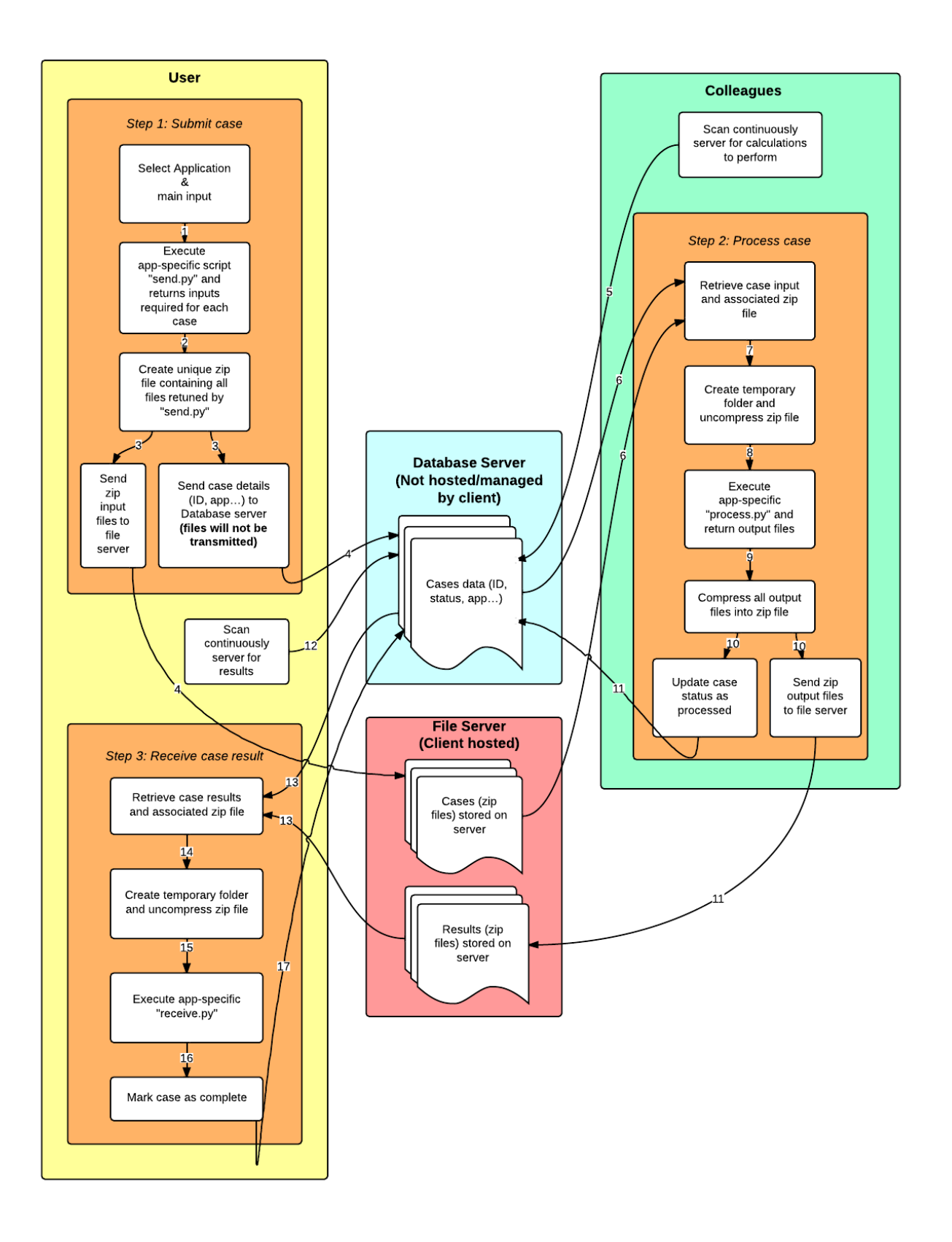

### **1.3.2 Architecture of shared folder**

In the same folder as main script or program, there is a file named "server.txt" which contains only the network path of main shared folder between all users used by GridCompute (folder that contains "Settings", "Cases" and "Results"). Ex: \\Server010\\Folder\\GridCompute.

This shared folder has following architecture:

- *Settings* folder (to be at least read-only for users, read-write for administrators)
	- Software\_Per\_Machine.csv: This file contains machine names and corresponding applications installed (using unique ID per application). The program looks for the *1* in the matrix.

<span id="page-12-1"></span>Ex:

```
Machine name, Software 1, Software 2, Software 3
Machine 1,1,1,1
Machine 2,0,1,0
Machine 3,0,0,0
```
Note: This file is only used to detect what machine can run *process* functions. All machines can submit or receive cases.

- <span id="page-12-0"></span>– settings.txt: contains parameters of database on each line under the form: parameter name: value. Parameters to define are the following:
	- \* mongodb server: address of the mongo instance including connection port containing gridcompute database

Ex: mongodbserver.com:888 or 10.0.0.1:888 or Machine123:888

- \* user group: Login used to connect on mongo database.
- \* password: Password used to connect on mongo database.
- \* instance: Data instance to consider. Example: 0 or debug.
- *Applications* folder
	- \* One file per application with unique ID (ex: *Software 1*).

Warning: The folder name cannot contain a dot.

It contains:

- · send.py: Defines how to select input and send calculations.
- · process.py: Will run when analysis are executed based on input received and will create output files.
- · receive.py: Will run when output files are present on server.

More details are provided in [Application-specific scripts.](#page-13-0)

- *Cases* folder: Contains one folder per user and inside, one folder per machine (so that user can see easily his files) storing each case as a zip file that has all input files/folders required.
- *Results* folder: Contains one folder per user and inside, one folder per machine storing each result as a zip file that has all output files/folders required.

Note: A template folder is present in source code in *template* folder and can be used to set up the shared folder.

### **1.3.3 Architecture of Mongo Database**

GridCompute communicates with a mongo database that contains all the details on cases. Following entries are present:

- collection *cases*
	- \_id: Unique Object Id based on timestamp of the case.
	- user\_group: User group. Ex: ENGINEERING DEPARTMENT.
	- instance: Instance used to isolate grids. Ex: 0 or debug.
	- status: Current status of the case. It can be to process, processing, processed or received.
	- last\_heartbeat: Timestamp of last heartbeat sent to notify the database that the process is still alive.
	- application: Application associated to the case.
	- path: Path on file server refering to input/output case.
	- origin: Machine/User who submitted the case to the database.
		- \* machine
		- \* user
		- \* time
			- · start: Time the case has been submitted to server.
			- · end: Time the results have been retrieved from server.
	- processors
		- \* processor\_list: List of Machine/Users who tried to process the case (some attempts to process may have failed).
			- · machine
			- · user
		- \* time (start and end) for the last attempt to process
			- · start: Time of the last attempt to process.
			- · end: Time the process returned.
- collection *versions* (optional)
	- \_id: Versions of program recognized by database.
	- status: Can be either allowed, warning or refused.
	- message: Message to be displayed when status is not allowed.

### <span id="page-13-0"></span>**1.3.4 Application-specific scripts**

Applications can easily take advantage of distributed computing by creating 3 scripts, as detailed in following sections.

Note: Some examples are present in *template/Shared\_Folder/Settings/Applications*.

#### <span id="page-14-3"></span>**send.py**

This script is executed when submitting cases to server. It takes as input a file selected by the user and returns one or several cases to submit to the server.

```
send.select_input_files(filepath)
```
Submit a case to the grid.

This function returns, from a selected file, one or several cases to run. Each case can be made of several input files.

Parameters filepath (*str*) – Path of the file selected.

Returns str list: A list (or tuple) of cases. Each case is a list (or tuple) of input files required to process a case.

#### <span id="page-14-1"></span>**process.py**

This script is used to process cases. Its input is the ordered list of files submitted in *send.py* script. At the end of execution, a list of output files is returned, which is submitted to the server.

#### process.**process\_case**(*input\_files*)

Process a case and return its results.

This function process a case from the grid and returns a list of output files that are sent back to the server. Process is executed in a temporary folder where all files are copied.

Parameters input\_files (*str list*) – ordered list (or tuple) of input files path.

Returns str list: An ordered list (or tuple) of output files to return to the server.

#### <span id="page-14-2"></span>**receive.py**

This script is used to receive cases that have been processed, ie to specify what we want to do with the output files returned from *process.py* script.

```
receive.receive_case(output_files)
```
Receive a case from the grid.

This function receives a case that has been processed on the grid. Process is executed in a temporary folder where all files are copied.

Parameters output\_files (*str list*) – ordered list (or tuple) of output files path.

Returns None.

#### **1.3.5 Main code layout**

For details on *GridCompute* source code layout, refer to *[Source code layout](#page-16-0)*.

# <span id="page-14-0"></span>**1.4 Development**

This section details how to use source code for developers. You can get latest code and binaries at: <http://github.com/borisd13/GridCompute>

### **1.4.1 Requirements**

The following is required to use the source code:

- [python version 3.4.0 or superior](https://www.python.org/)
- tkinter (should be included in python installation)
- pip for python3 (should be included in python installation)
- [pymongo version 2.7.1 or superior](http://api.mongodb.org/python/current/)
- [psutil version 2.1.1 or superior](https://github.com/giampaolo/psutil)

#### **Install requirements on Ubuntu**

#### Enter below commands in prompt:

```
>>> sudo apt-get install python3-pip
>>> sudo pip3 install pymongo
>>> sudo pip3 install psutil
>>> sudo apt-get install python3-tk
```
#### **Install requirements on Windows**

Follow below instructions:

- 1. [download and install python 3.4.1 \(64 bit version\).](https://www.python.org/) Make sure to enable "Add python.exe to Path"
- 2. [download and install pymongo](https://pypi.python.org/pypi/pymongo/)
- 3. [download and install psutil](https://pypi.python.org/pypi/psutil/2.1.1)

### **1.4.2 Build application**

GridCompute is meant to be run easily on computers that don't have any python environment. This is achieved by creating binaries of the application with the help of [cx\\_Freeze.](http://cx-freeze.sourceforge.net/)

Note: Building the application is not required for executing the program.

To build the application:

- 1. Use the OS you plan to build the application for.
- 2. Install [cx\\_Freeze from source.](https://bitbucket.org/anthony_tuininga/cx_freeze/src)

#### Warning:

On Ubuntu, you might need to apply fix for [issue 32.](https://bitbucket.org/anthony_tuininga/cx_freeze/issue/32/cant-compile-cx_freeze-in-ubuntu-1304#comment-11181579) On Windows, you may have to install Visual Studio C++ 2010.

3. Go to the main folder of GridCompute source code and run python setup.py build.

Warning: On Ubuntu, you will also need to apply fix for [issue 95.](https://bitbucket.org/anthony_tuininga/cx_freeze/issue/95/)

### **1.4.3 Build documentation**

Documentation is generated through the use of [sphinx.](http://sphinx-doc.org/) To build documentation, you need to install following dependencies:

**>>>** pip3 install sphinx **>>>** pip3 install sphinxcontrib-napoleon **>>>** pip3 install sphinx-rtd-theme

You can then go to *docs* folder and run make html.

### **1.4.4 Execute application**

From source, run python 3 on *main.py*.

From executable, run *GridCompute* executable.

# <span id="page-16-0"></span>**1.5 Source code layout**

The source code of *GridCompute* is split into following modules:

### <span id="page-16-2"></span>**1.5.1 main.py**

This module is the start-up script used to launch *GridCompute*.

It first ensures that there is only one instance running, then creates the interface and initializes all parameters required to run the program. To finish, it runs the main loop associated to interface.

```
main.ensure_single_instance(current_pid, event_queue)
     Ensure that only one instance of the program is running.
```
Check current pid against a configuration file that will contain pid of other running instance if any.

#### **Parameters**

- current\_pid (*int*) pid of current process.
- event\_queue (*Queue*) queue of events to process by gui.

main.**start**(*gui*, *current\_pid*)

Start the program.

Ensures there is only one instance, initialize all server related parameters and populate interface.

#### Parameters

- gui  $(GUI)$  GUI instance handling program interface.
- current\_pid (*int*) pid of main thread.

### <span id="page-16-1"></span>**1.5.2 g\_config.py**

This module gathers configuration variables used in the other modules.

It is used to share global variables and edit configuration variables easier.

```
g_config.program_name
    Name of the program.
```
g\_config.**version** Current version.

g\_config.**author** Author of the program.

g\_config.**copyright** Copyright.

g\_config.**title\_windows** Title displayed on windows.

```
g_config.max_number_process
     Maximal number of parallel process that can be executed on this computer.
```
g\_config.**gui\_refresh\_interval**

Refresh rate of interface in milliseconds.

#### g\_config.**db\_connect\_frequency**

Time in seconds before database is accessed again if no case/result is found.

#### g\_config.**db\_heartbeat\_frequency**

Frequency in seconds that heartbeat are sent on running processes to notify database that they are still alive.

#### g\_config.**db\_heatbeat\_dead**

Time in seconds without heartbeat after which we consider a process is dead.

#### g\_config.**daemon\_pause**

Time in seconds between each process of daemons.

g\_config.**log\_path** Path of the log file.

#### g\_config.**pid\_file**

Path of the file keeping pid of the program to ensure there is only one single instance running.

### <span id="page-17-0"></span>**1.5.3 g\_interface.py**

This module contains all GUI functionalities.

It generates the main interface and handles any event that needs to be communicated to the user.

class g\_interface.**GUI**

Class handling GridCompute interface.

It contains every parameter and module required for GUI. At creation, it displays a progress bar.

#### Parameters

- root main Tk instance
- **application** application selected in gui
- app combobox widget associated with application
- cases\_dict (*dict*) dictionary where key is the id of tree item and value is the list of input files associated to the case
- cases\_refresh\_label label identifying time of refresh of "my cases"
- cases\_status\_label label identifying status of refresh of "my cases"
- dedicated process number of dedicated process selected in gui
- event\_queue queue of events to process by gui
- $log gui$  element associated to logging
- my\_process\_pid\_id (*dict*) dictionary of pid to gui id for treeview in "my processes"
- **progress** bar progress bar in progress window
- **progress** label text present on progress window
- progress\_window top level window showing progress of current task set to None if progress window not existing or closed
- server Server instance containing main functionalities
- tree\_cases widget containing cases to submit
- tree\_my\_cases widget containing "my cases"
- tree\_my\_process widget containing "my processes"

#### **add\_cases**()

Display a window to select cases to submit to server and adds them on the list.

#### **askokcancel**(*msg*)

Ask a question to user.

Parameters msg (*str*) – Message to be displayed.

Returns True if user enters "ok", False otherwise.

Return type bool

```
create_progress_window(progress_mode, progress_text, progress_max=100)
```
Create a progress window.

The progress window can be controlled afterwards through the event\_queue parameter. Refer to function "handle\_next\_event".

#### Parameters

- progress\_mode (*str*) "determinate" if progress level evolution needs to be controlled or "indeterminate".
- **progress\_text** (*str*) text displayed initially on the progress window.
- progress\_max (*int*) argument equal to maximal progress value when complete.

#### **create\_report**()

Create a full report from database containing all cases from same "user group". Ask user where he wants to save the report.

#### **error**(*msg*)

Display error on screen.

Parameters msg (*str*) – Message to be displayed.

#### **exit\_program**()

Communicate to processes to exit program.

#### **handle\_next\_event**()

Handles the next event from communicated to the GUI through event\_queue variable.

Each element in event\_queue is a dictionary. Action performed depends on value of *type* key:

•log\_file\_only: log a message in the log file, no display in gui

•warning: display a warning •info: display an information in gui, optionally creating an info box •error: display an error •critical: display an error and exit program •change progress max: change value of progress window corresponding to completion •change progress: modify progress bar level and text •close progress: close progress window •add case: add a case in "send cases" tab •submitted case: show a case as submitted •terminate process?: ask user if he wants to terminate all processes •send answer through the connection pipe to daemon process •add my case: add a case in "my cases" tab •add my process: add a process in "my processes" tab •remove my process: remove a process from "my processes" tab •change my process: change the status of a process in "my processes" tab •populate: GUI can be fully populated •exit: close main window

#### Raises queue.empty: event\_queue is empty, there are no more events to process. –

#### **info**(*msg*)

Display info on screen

#### Parameters msg (*str*) – Message to be displayed.

**link\_server**(*server*)

Associate GUI to a Server instance.

#### Parameters server – Server instance.

#### **open\_about**()

Display program information.

#### **open\_help**()

Display a help message.

#### **open\_license**()

Display licenses used by the program.

#### **populate**()

Populate GUI during loading of program.

#### **refresh**()

Refresh GUI at regular intervals.

#### **refresh\_my\_cases**()

Refresh the list of "my cases".

Access database and display details of user cases that have not been received yet.

**remove\_selected**()

Removes selected cases to submit from the list.

```
submit_to_server()
```
Send all cases (not yet submitted) from the list to the server.

```
warning(msg)
    Display warning on screen
```
Parameters msg (*str*) – Message to be displayed.

g\_interface.**init\_log**() Initialize logging in file.

Create necessary directory structure and remove previous log file.

g\_interface.**write\_log**(*log\_message*, *gui\_log=None*) Write log messages in log file and in GUI.

**Parameters** 

- log message message to be displayed.
- gui\_log widget receiving log message. None if message not to be displayed in gui.

### <span id="page-20-0"></span>**1.5.4 g\_server\_management.py**

This module contains all server related functionalities.

It creates server variables associated to file server and mongo database and handle the communication with them.

class g\_server\_management.**Server**(*event\_queue*, *dedicated\_process*) Class handling server-related functionalities.

File server path is taken from "server.txt" present at root of program. Settings are taken from "settings.txt" present on the file server.

Server properties are set at initialization.

#### Parameters

- event\_queue queue of events to process by gui
- gui dedicated process number of dedicated process selected in gui
- daemon\_dedicated\_process number of dedicated process communicated to daemon process
- exit\_program variable scanned by daemons to know when to exit
- gui\_answer notify when gui answered a question
- server\_path path of file server as defined in "server.txt" file
- app\_path path of applications-specific scripts
- settings\_path path of settings.txt file
- settings list of settings from settings.txt on file server including:
	- mongodb server: Address of the mongo instance including connection port containing "gridcompute" like mongodbserver.com:888 or 10.0.0.1:888 or Machine123:888.
	- user group: Login used to connect on mongo database.
- password: Password used to connect on mongo database.
- instance: Data instance to consider like 0 or debug.
- **mongodb** Connection to mongo database
- server\_functions Dictionary of application-specific scripts. The key is application name and value is a dictionary of following keys:
	- path: path of application folder
	- send, process, receive: booleans corresponding to existence of these functions
- software\_allowed\_to\_run set of applications that can run as defined in "Software\_Per\_Machine.csv"

#### **access\_mongodb**()

Access the mongo database.

**add\_cases**(*files\_selected*, *application*, *keep\_running=True*)

Add a list of cases to interface from files selected by user.

A file selected can correspond to one or several cases to run. Each case being a list of input files. Those cases are sent to the interface which displays the first input file of each case. The application specific "send.py" function is used on each file selected.

#### Parameters

- files selected Files selected by user
- **application** Application associated to input files
- keep\_running Argument that can be associated to the state of a variable. When this variable is False, function ends. It is used to catch when user closes the progress window.

#### **applications\_with\_process**()

Return a dictionary of applications that have a process function.

The key is the application name and the value is the script path.

#### **applications\_with\_receive**()

Return a dictionary of applications that have a receive function.

The key is the application name and the value is the script path.

#### **applications\_with\_send**()

Return a dictionary of applications that have a send function.

The key is the application name and the value is the script path.

#### **create\_daemons**()

Create daemons required in the application.

Two daemons are created:

•Daemon process: scans continuously database to check if there are new calculations to perform (if number of processes selected allows it).

•Daemon receive: scans continuously database to check if there are new results to receive.

#### **create\_report**(*file\_report*, *keep\_running=True*)

Create a report of cases present on database.

Display cases and their details from database, limited to the ones from same "user group".

Parameters keep\_running – Argument that can be associated to the state of a variable. When this variable is False, function ends. It is used to catch when user closes the progress window.

#### **exit\_processes**()

Terminate program.

Ensure daemon process (and its child processes) and daemon receive terminate properly.

#### **get\_settings**()

Initialize settings variable from "settings.txt" present on server.

#### **get\_software\_allowed\_to\_run**()

Return the list of software allowed to run on this machine per "Software\_Per\_Machine.csv" present on file server.

#### **handle\_software\_permissions**()

Verify that mongo database allows current version of program to run.

This is based on the collection "versions" present in mongo database. If "versions" collection is not present, a warning is displayed.

#### **notify\_number\_process\_daemon**(*\*args*)

Notify the daemon process of a change of number of processes selected in GUI.

#### **refresh\_my\_cases**(*keep\_running=True*)

Refresh "my cases" list.

Access mongo database to display all user cases that have not been totally processed yet (ie not received by user).

**Parameters keep running – Argument that can be associated to the state of a variable. When** this variable is False, function ends. It is used to catch when user closes the progress window.

#### **scan\_applications**()

Scan application specific scripts present on file server.

#### **submit\_to\_server**(*cases\_to\_submit*, *application*, *keep\_running=True*)

Submit cases to the server.

Input files are zipped and copied to the file server. Cases are entered in mongo database.

#### Parameters

- cases\_to\_submit List of cases. Each case is a list of input files associated to a case.
- application Application associated to input files.
- keep running Argument that can be associated to the state of a variable. When this variable is False, function ends. It is used to catch when user closes the progress window.

#### g\_server\_management.**check\_quit\_program**(*exit\_program*)

Function used by daemons to check if they need to terminate and kill their child processes.

Parameters exit\_program - Variable scanned by daemons to know when to exit.

g\_server\_management.**launch\_process**(*case*, *event\_queue*, *server\_path*, *settings*) Launch one process from database.

Mongo database is updated when process finishes.

#### **Parameters**

- **case** case to process obtained from mongo database.
- event\_queue queue of events to process by gui.
- server\_path path of file server as defined in "server.txt" file.
- settings list of settings from settings.txt on file server.

```
g_server_management.refresh_status_daemon_process(alive_process, dedicated_process,
                                                          event_queue, exit_program,
                                                          gui_answer, paused_process)
```
Refresh status variables used by daemon process.

#### **Parameters**

- alive\_process List of processes alive.
- dedicated process Number of dedicated process selected in gui.
- event queue Queue of events to process by gui.
- exit\_program Variable scanned by daemons to know when to exit.
- gui\_answer Notify when gui answered a question.
- paused\_process List of processes currently on pause.

```
g_server_management.return_module(application, function)
```
import app-specific function send, process or receive

g\_server\_management.**run\_daemon\_process**(*applications\_with\_process*, *dedicated\_process*, *event\_queue*, *exit\_program*, *gui\_answer*, *server\_path*, *settings*, *software\_allowed\_to\_run*)

Run "daemon process" that launches new processes when possible.

Daemon process runs continuously and check on database if processes are available to launch when user allows it.

#### **Parameters**

- applications\_with\_process dictionary of applications that have a process function
- dedicated process number of dedicated process selected in gui
- event\_queue queue of events to process by gui
- exit\_program variable scanned by daemons to know when to exit
- gui\_answer notify when gui answered a question
- server\_path path of file server as defined in "server.txt" file
- settings list of settings from settings.txt on file server
- software\_allowed\_to\_run set of applications that can run as defined in "Software Per Machine.csv"

g\_server\_management.**run\_daemon\_receive**(*applications\_with\_receive*, *event\_queue*,

*exit\_program*, *server\_path*, *settings*)

Run "daemon receive" that retrieve back cases from server after they have been processed.

Daemon receive runs continuously and check on database if output files are available.

#### **Parameters**

- applications\_with\_receive dictionary of applications that have a process function.
- event queue queue of events to process by gui.
- exit\_program variable scanned by daemons to know when to exit.
- server\_path path of file server as defined in "server.txt" file.
- settings list of settings from settings.txt on file server.

### <span id="page-24-2"></span>**1.5.5 setup.py**

This script is used for building the executuble with cx\_Freeze.

Please refer to the section "Development" of the documentation for building the application.

### <span id="page-24-1"></span>**1.5.6 database\_management.py**

This module contains administrator functions for database management.

```
database_management.set_up_mongodb_server(mongodb_server, login, password, versions)
     Sets up a mongodb server for GridCompute.
```
Mongo database "gridcompute" is initialized and the "versions" collection is created to specify the program versions that are authorized by the database.

The "gridcompute" database must be present on the server. Any collection in it will be removed.

#### Parameters

- **mongodb\_server** Address of the mongo instance including connection port containing *gridcompute* database like mongodbserver.com:888 or 10.0.0.1:888 or Machine123:888
- login Login used to connect on mongo database.
- **password** Password used to connect on mongo database.
- versions List of versions of gridcompute that the mongo database recognizes defined by:
	- $-$  id: version number (ex: '0.1').
	- status: either "allowed", "warning" or "refused".
	- message: message to be displayed when status is not "allowed" like:

```
[{'_id':'0.1', status:"warning", message:"Beta version},
{'_id':'1.0', status:"allowed"}]
```
### <span id="page-24-0"></span>**1.6 License**

### **1.6.1 GridCompute**

Copyright 2014 Boris Dayma

GridCompute is free software: you can redistribute it and/or modify it under the terms of the GNU General Public License as published by the Free Software Foundation, version 3 of the License.

GridCompute is distributed in the hope that it will be useful, but WITHOUT ANY WARRANTY; without even the implied warranty of MERCHANTABILITY or FITNESS FOR A PARTICULAR PURPOSE. See the GNU General Public License for more details.

You should have received a copy of the GNU General Public License along with GridCompute. If not, see <http://www.gnu.org/licenses/>.

For any question, please contact Boris Dayma at boris.dayma@gmail.com

### **1.6.2 Third-party tools**

Please note that this program uses 3rd party tools whose licenses have been reproduced herebelow.

#### **Python**

```
Copyright © 2001-2014 Python Software Foundation. All rights reserved.
Copyright © 2000 BeOpen.com. All rights reserved.
Copyright © 1995-2000 Corporation for National Research Initiatives. All rights reserved.
Copyright © 1991-1995 Stichting Mathematisch Centrum. All rights reserved.
```
PSF LICENSE AGREEMENT FOR PYTHON 3.4.1

This LICENSE AGREEMENT is between the Python Software Foundation ("PSF"), and the Individual or Organ Subject to the terms and conditions of this License Agreement, PSF hereby grants Licensee a nonexclu In the event Licensee prepares a derivative work that is based on or incorporates Python 3.4.1 or any PSF is making Python 3.4.1 available to Licensee on an "AS IS" basis. PSF MAKES NO REPRESENTATIONS OF PSF SHALL NOT BE LIABLE TO LICENSEE OR ANY OTHER USERS OF PYTHON 3.4.1 FOR ANY INCIDENTAL, SPECIAL, ( This License Agreement will automatically terminate upon a material breach of its terms and condition Nothing in this License Agreement shall be deemed to create any relationship of agency, partnership, By copying, installing or otherwise using Python 3.4.1, Licensee agrees to be bound by the terms and

#### **Pymongo**

Copyright 2008 - 2014, MongoDB, Inc

Licensed under the Apache License, Version 2.0 (the "License"); you may not use this file except in compliance with the License.

You may obtain a copy of the License at http://www.apache.org/licenses/LICENSE-2.0

#### **Zlib**

Copyright (C) 1995-2011 Jean-loup Gailly and Mark Adler

This software is provided 'as-is', without any express or implied warranty. In no event will the authors be held liable for any damages arising from the use of this software.

Permission is granted to anyone to use this software for any purpose, including commercial applications, and to alter it and redistribute it freely, subject to the following restrictions:

- 1. The origin of this software must not be misrepresented; you must not claim that you wrote the original software. If you use this software in a product, an acknowledgment in the product documentation would be appreciated but is not required.
- 2. Altered source versions must be plainly marked as such, and must not be misrepresented as being the original software.
- 3. This notice may not be removed or altered from any source distribution.

Jean-loup Gailly Mark Adler jloup@gzip.org madler@alumni.caltech.edu

#### **Cx\_Freeze**

- \* Copyright © 2007-2014, Anthony Tuininga.
- \* Copyright © 2001-2006, Computronix (Canada) Ltd., Edmonton, Alberta, Canada.
- \* All rights reserved.

NOTE: this license is derived from the Python Software Foundation License which can be found at http://www.python.org/psf/license

License for cx\_Freeze ---------------------

- 1. This LICENSE AGREEMENT is between the copyright holders and the Individual or Organization ("Licensee") accessing and otherwise using cx\_Freeze software in source or binary form and its associated documentation.
- 2. Subject to the terms and conditions of this License Agreement, the copyright holders hereby grant Licensee a nonexclusive, royalty-free, world-wide license to reproduce, analyze, test, perform and/or display publicly, prepare derivative works, distribute, and otherwise use cx\_Freeze alone or in any derivative version, provided, however, that this License Agreement and this notice of copyright are retained in cx\_Freeze alone or in any derivative version prepared by Licensee.
- 3. In the event Licensee prepares a derivative work that is based on or incorporates cx\_Freeze or any part thereof, and wants to make the derivative work available to others as provided herein, then Licensee hereby agrees to include in any such work a brief summary of the changes made to cx\_Freeze.
- 4. The copyright holders are making cx\_Freeze available to Licensee on an "AS IS" basis. THE COPYRIGHT HOLDERS MAKE NO REPRESENTATIONS OR WARRANTIES, EXPRESS OR IMPLIED. BY WAY OF EXAMPLE, BUT NOT LIMITATION, THE COPYRIGHT HOLDERS MAKE NO AND DISCLAIM ANY REPRESENTATION OR WARRANTY OF MERCHANTABILITY OR FITNESS FOR ANY PARTICULAR PURPOSE OR THAT THE USE OF CX\_FREEZE WILL NOT INFRINGE ANY THIRD PARTY RIGHTS.
- 5. THE COPYRIGHT HOLDERS SHALL NOT BE LIABLE TO LICENSEE OR ANY OTHER USERS OF CX\_FREEZE FOR ANY INCIDENTAL, SPECIAL, OR CONSEQUENTIAL DAMAGES OR LOSS AS A RESULT OF MODIFYING, DISTRIBUTING, OR OTHERWISE USING CX\_FREEZE, OR ANY DERIVATIVE THEREOF, EVEN IF ADVISED OF THE POSSIBILITY THEREOF.
- 6. This License Agreement will automatically terminate upon a material breach of its terms and conditions.
- 7. Nothing in this License Agreement shall be deemed to create any relationship of agency, partnership, or joint venture between the copyright holders and Licensee. This License Agreement does not grant permission to use copyright holder's trademarks or trade name in a trademark sense to endorse or promote products or services of Licensee, or any third party.
- 8. By copying, installing or otherwise using cx\_Freeze, Licensee agrees to be bound by the terms and conditions of this License Agreement.

Computronix® is a registered trademark of Computronix (Canada) Ltd.

#### **Psutil**

psutil is distributed under BSD license reproduced below.

Copyright (c) 2009, Jay Loden, Dave Daeschler, Giampaolo Rodola' All rights reserved.

Redistribution and use in source and binary forms, with or without modification, are permitted provided that the following conditions are met:

- \* Redistributions of source code must retain the above copyright notice, this list of conditions and the following disclaimer.
- \* Redistributions in binary form must reproduce the above copyright notice, this list of conditions and the following disclaimer in the documentation and/or other materials provided with the distribution.
- \* Neither the name of the psutil authors nor the names of its contributors may be used to endorse or promote products derived from this software without specific prior written permission.

THIS SOFTWARE IS PROVIDED BY THE COPYRIGHT HOLDERS AND CONTRIBUTORS "AS IS" AND ANY EXPRESS OR IMPLIED WARRANTIES, INCLUDING, BUT NOT LIMITED TO, THE IMPLIED WARRANTIES OF MERCHANTABILITY AND FITNESS FOR A PARTICULAR PURPOSE ARE DISCLAIMED. IN NO EVENT SHALL THE COPYRIGHT OWNER OR CONTRIBUTORS BE LIABLE FOR ANY DIRECT, INDIRECT, INCIDENTAL, SPECIAL, EXEMPLARY, OR CONSEQUENTIAL DAMAGES (INCLUDING, BUT NOT LIMITED TO, PROCUREMENT OF SUBSTITUTE GOODS OR SERVICES; LOSS OF USE, DATA, OR PROFITS; OR BUSINESS INTERRUPTION) HOWEVER CAUSED AND ON ANY THEORY OF LIABILITY, WHETHER IN CONTRACT, STRICT LIABILITY, OR TORT (INCLUDING NEGLIGENCE OR OTHERWISE) ARISING IN ANY WAY OUT OF THE USE OF THIS SOFTWARE, EVEN IF ADVISED OF THE POSSIBILITY OF SUCH DAMAGE. Redistribution and use in source and binary forms, with or without modification, are permitted provided that the following conditions are met:

- \* Redistributions of source code must retain the above copyright notice, this list of conditions and the following disclaimer.
- \* Redistributions in binary form must reproduce the above copyright notice, this list of conditions and the following disclaimer in the documentation and/or other materials provided with the distribution.
- \* Neither the name of the psutil authors nor the names of its contributors may be used to endorse or promote products derived from this software without specific prior written permission.

THIS SOFTWARE IS PROVIDED BY THE COPYRIGHT HOLDERS AND CONTRIBUTORS "AS IS" AND ANY EXPRESS OR IMPLIED WARRANTIES, INCLUDING, BUT NOT LIMITED TO, THE IMPLIED WARRANTIES OF MERCHANTABILITY AND FITNESS FOR A PARTICULAR PURPOSE ARE DISCLAIMED. IN NO EVENT SHALL THE COPYRIGHT OWNER OR CONTRIBUTORS BE LIABLE FOR ANY DIRECT, INDIRECT, INCIDENTAL, SPECIAL, EXEMPLARY, OR CONSEQUENTIAL DAMAGES (INCLUDING, BUT NOT LIMITED TO, PROCUREMENT OF SUBSTITUTE GOODS OR SERVICES; LOSS OF USE, DATA, OR PROFITS; OR BUSINESS INTERRUPTION) HOWEVER CAUSED AND ON ANY THEORY OF LIABILITY, WHETHER IN CONTRACT, STRICT LIABILITY, OR TORT (INCLUDING NEGLIGENCE OR OTHERWISE) ARISING IN ANY WAY OUT OF THE USE OF THIS SOFTWARE, EVEN IF ADVISED OF THE POSSIBILITY OF SUCH DAMAGE.

Python Module Index

# <span id="page-28-0"></span>d

database\_management, [21](#page-24-1)

# g

g\_config, [13](#page-16-1) g\_interface, [14](#page-17-0) g\_server\_management, [17](#page-20-0)

# m

main, [13](#page-16-2)

# p

process, [11](#page-14-1)

### r

receive, [11](#page-14-2)

# s

send, [11](#page-14-3) setup, [21](#page-24-2)